Kamppi 21.9.2023 Lea Grönlund

## **HYÖTYÄ JA ILOA ÄLYKÄNNYKÄSTÄ**

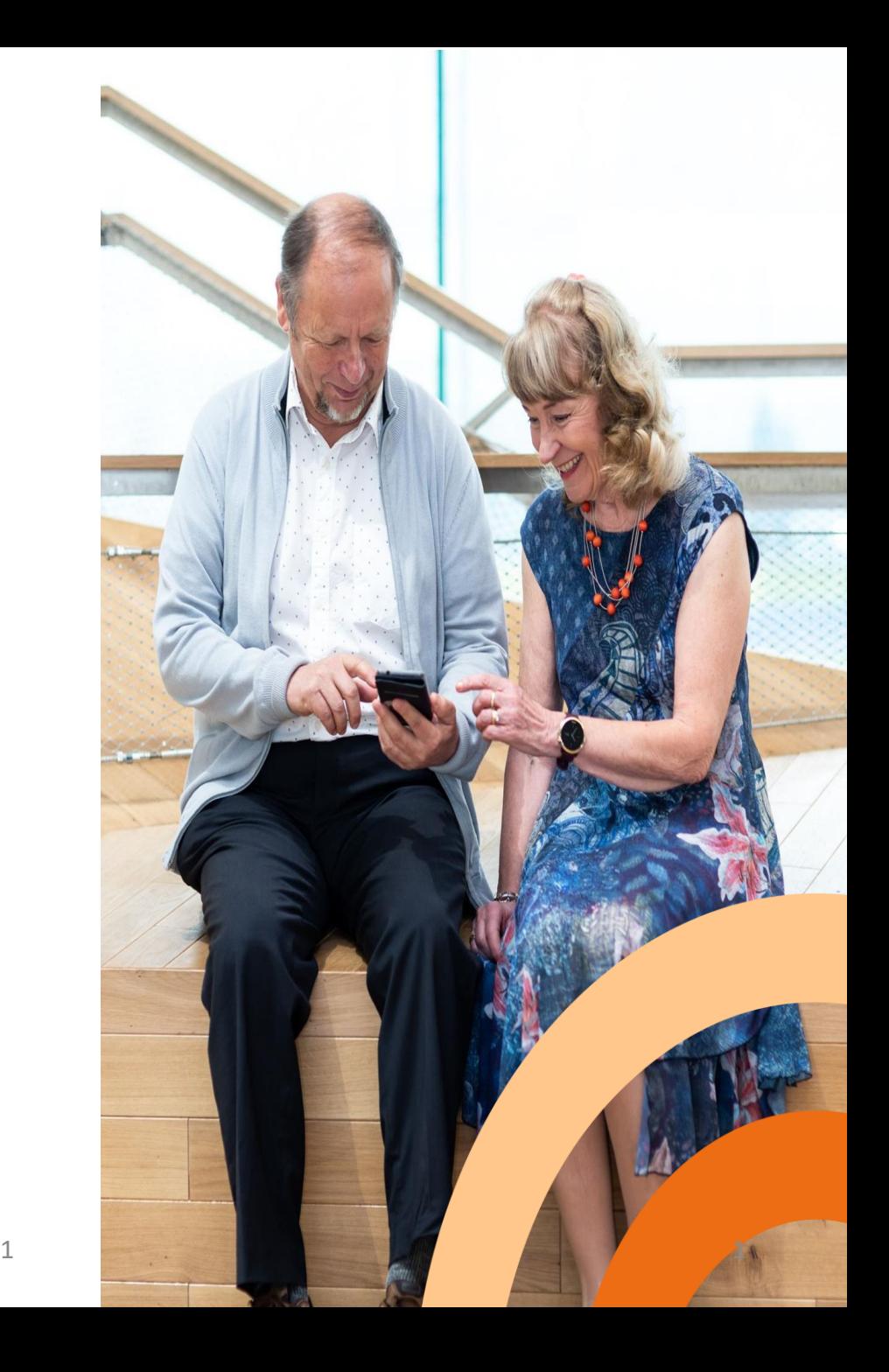

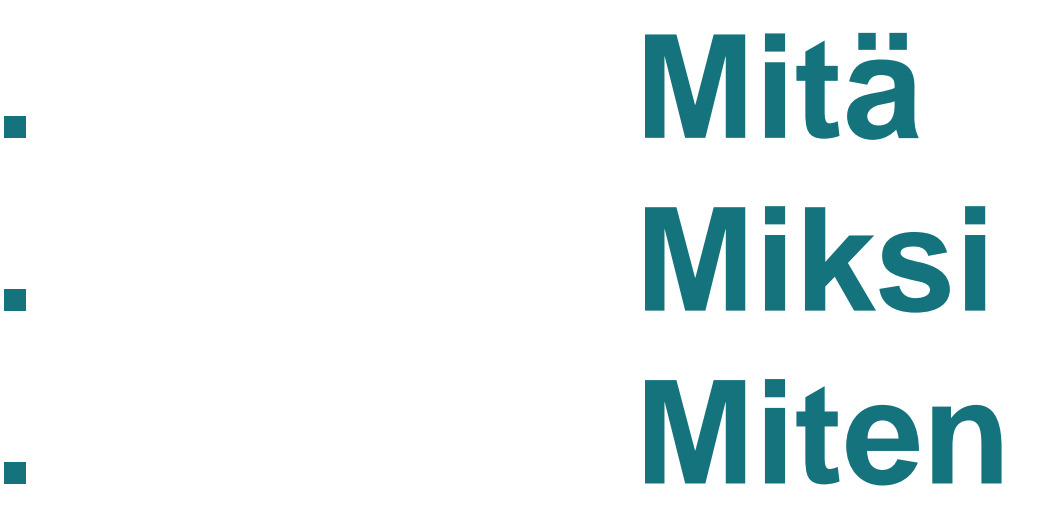

**.**

**.** 

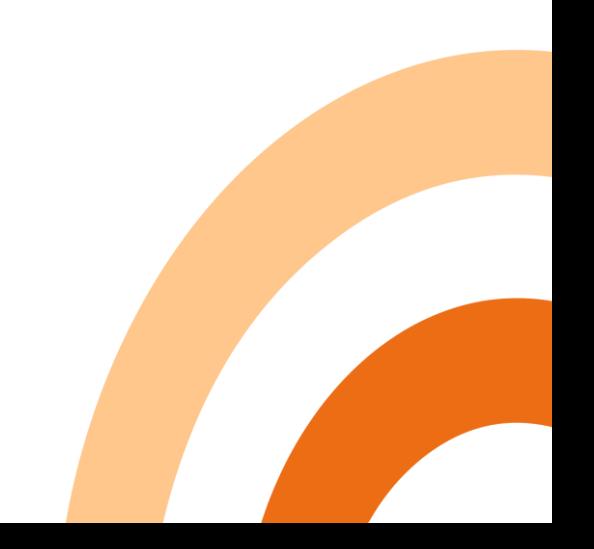

**Tutustu kännykkääsi/laitteeseesi Tutustu perustoimintoihin Tilit ja niiden hallinta Peruskäyttö Sovellukset Yhteystiedot Turvallisuus Kivat sovellukset Asiointi – Vahva tunnistautuminen Liikunta- ja terveyssovellukset Lisäoppia**

## **Tutustu kännykkääsi/laitteeseesi**

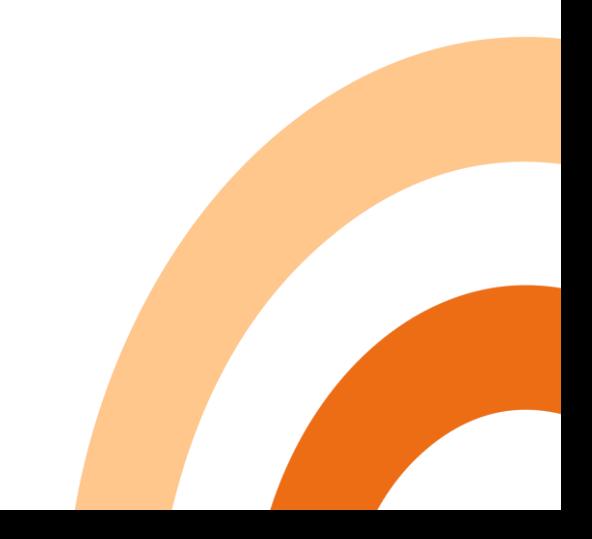

## **Kännykässä on paljon toimintoja ja voit opetella ne yksi kerrallaan!**

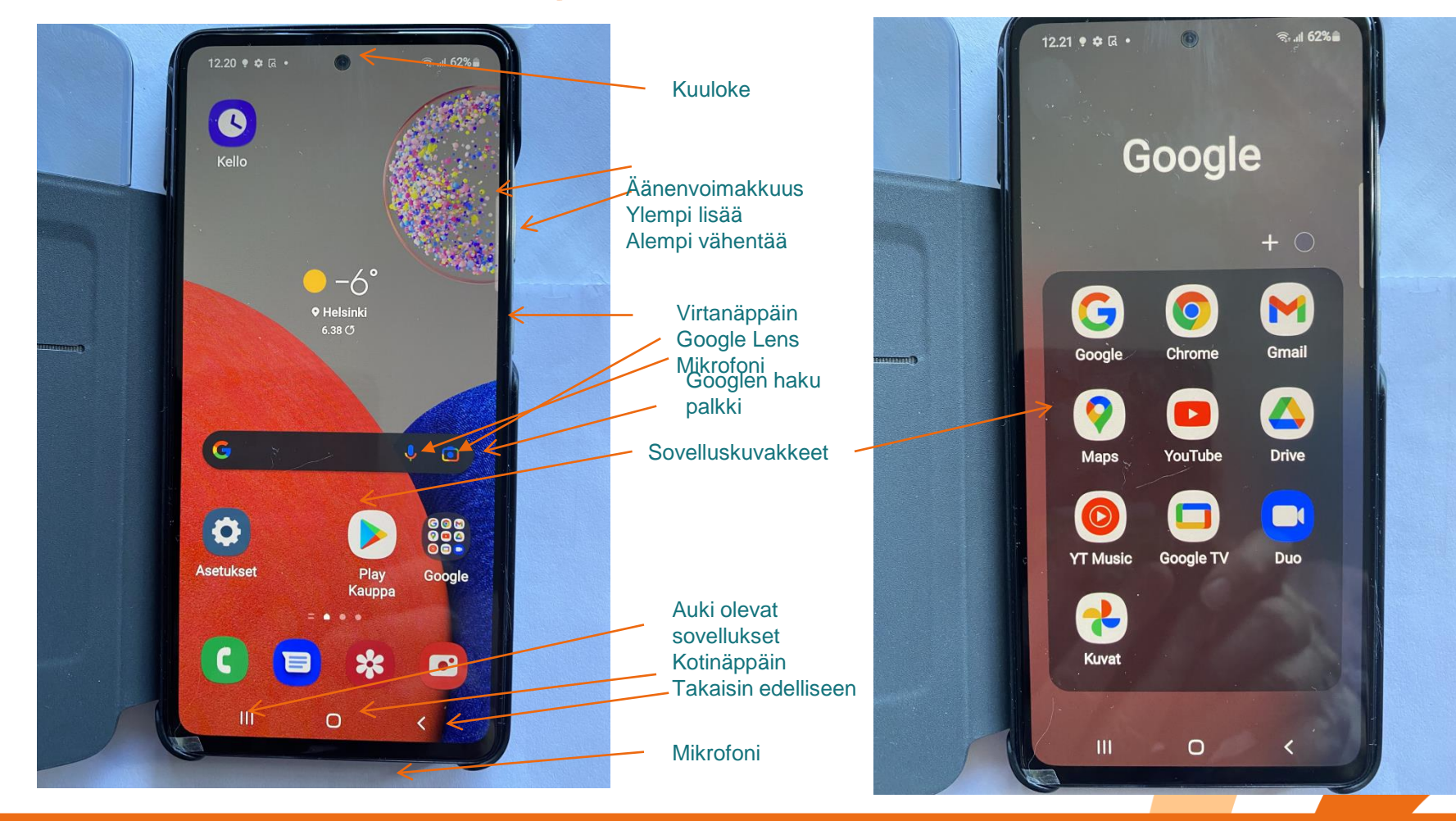

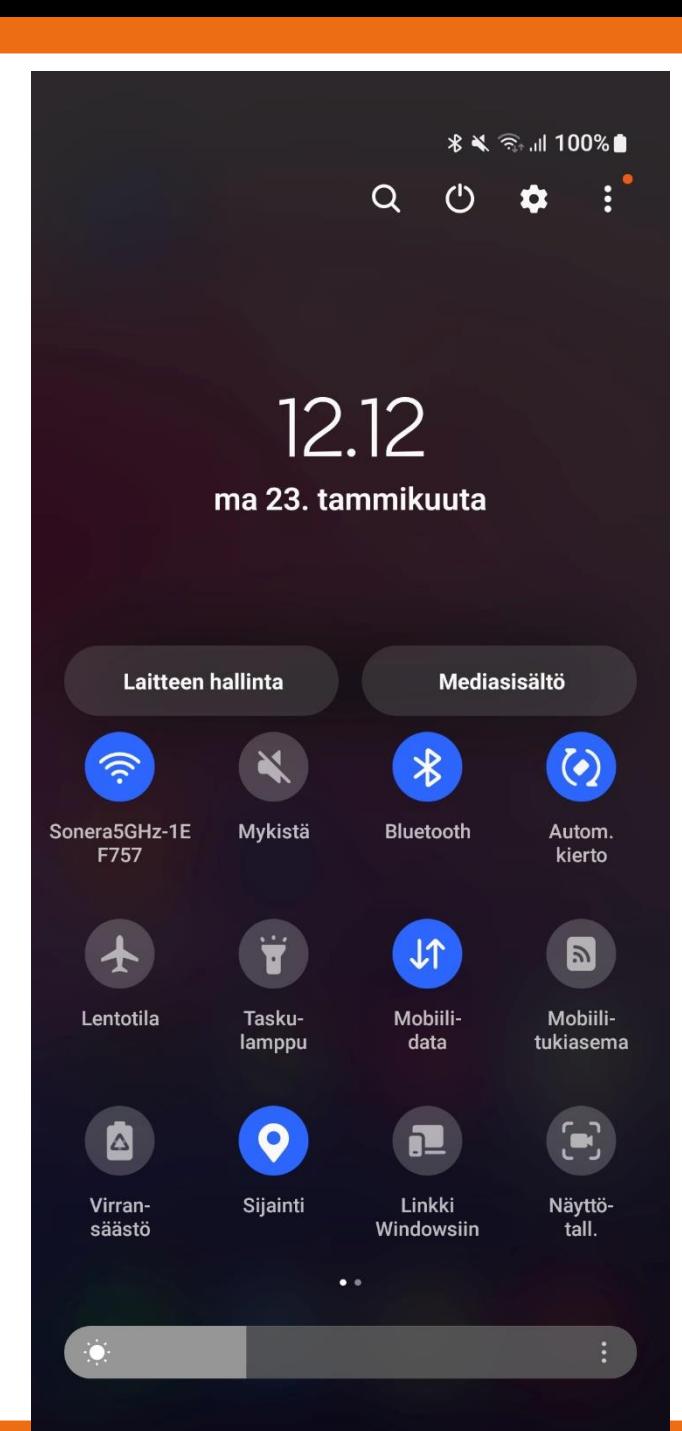

 $\cap$ 

ľ

 $\mathbf{H}$ 

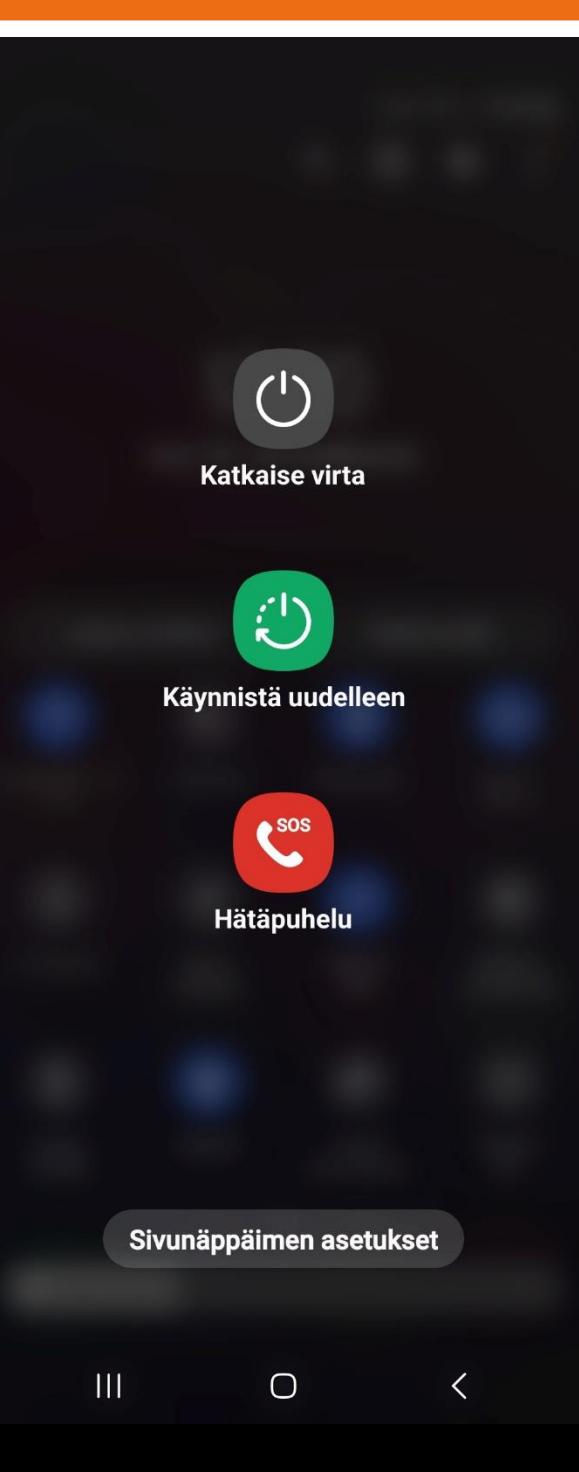

#### **Toinen tapa:**

**Android sammutus= virta pois Vedä näytön ylhäältä kaksi kertaa, saat näkymän, jossa virtapainike**

11.11

 $\blacksquare$ 

23

**Kalenteri** 

 $[O, ]$ 

**Kamera** 

**Macro** 

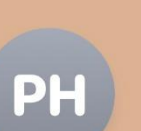

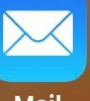

**Kuvat** 

 $\begin{array}{c} \bullet \bullet & \bullet \\ \bullet & \bullet \end{array}$ 

Sää

112 Suomi Muistiinpanot Lompakko

**ENTER ry** Google Kuvat App Store

Mail

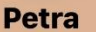

Yhteystiedot

**Kello** 

112

**SUOMI** 

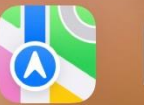

**Kartat** 

 $\bullet$  IS  $\sqrt{L}$  ( $\sqrt{16}$ )

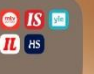

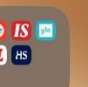

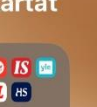

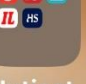

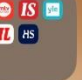

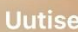

**Uutiset** 

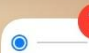

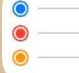

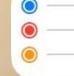

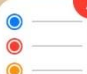

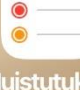

**Muistutukset** 

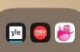

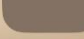

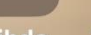

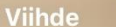

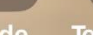

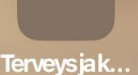

 $\bullet$ 

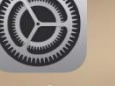

 $\bigcirc$ 

**WhatsApp** 

**radiot** 

**Asetukset** 

**iPhone** Auki olevat sovellukset Saa pyyhkäisemällä vakaasti alhaalta vasemmalle

Oikealta ylhäältä vetämällä saa nopeasti asetuksia kuten lentotila, taskulamppu ym.

Kotinäyttöön pääsee nopeasti alhaalta ylös pyyhkäisemällä

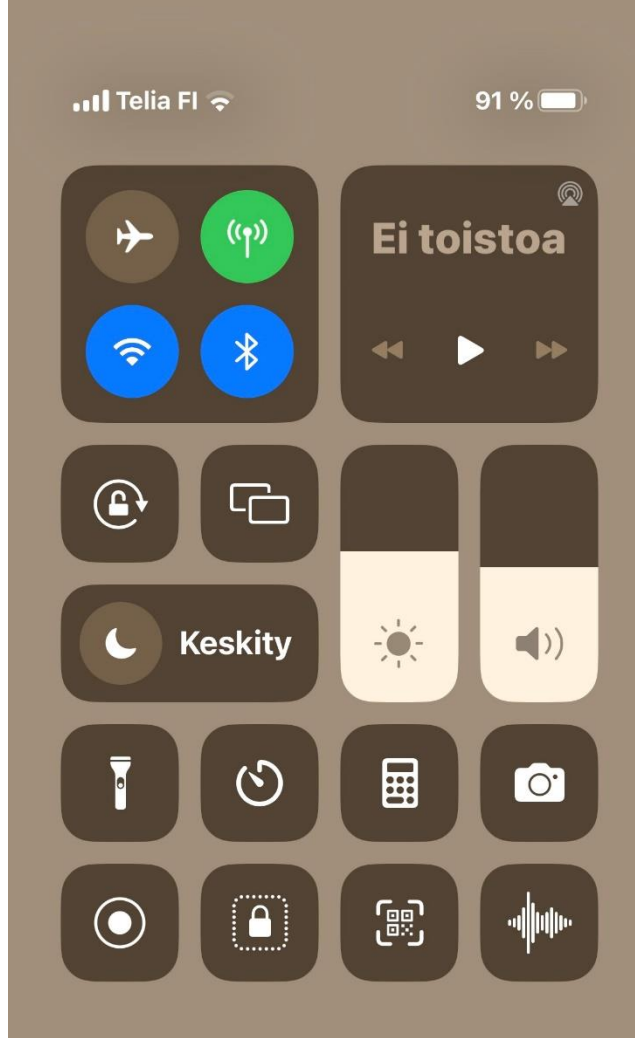

**Q** Etsi

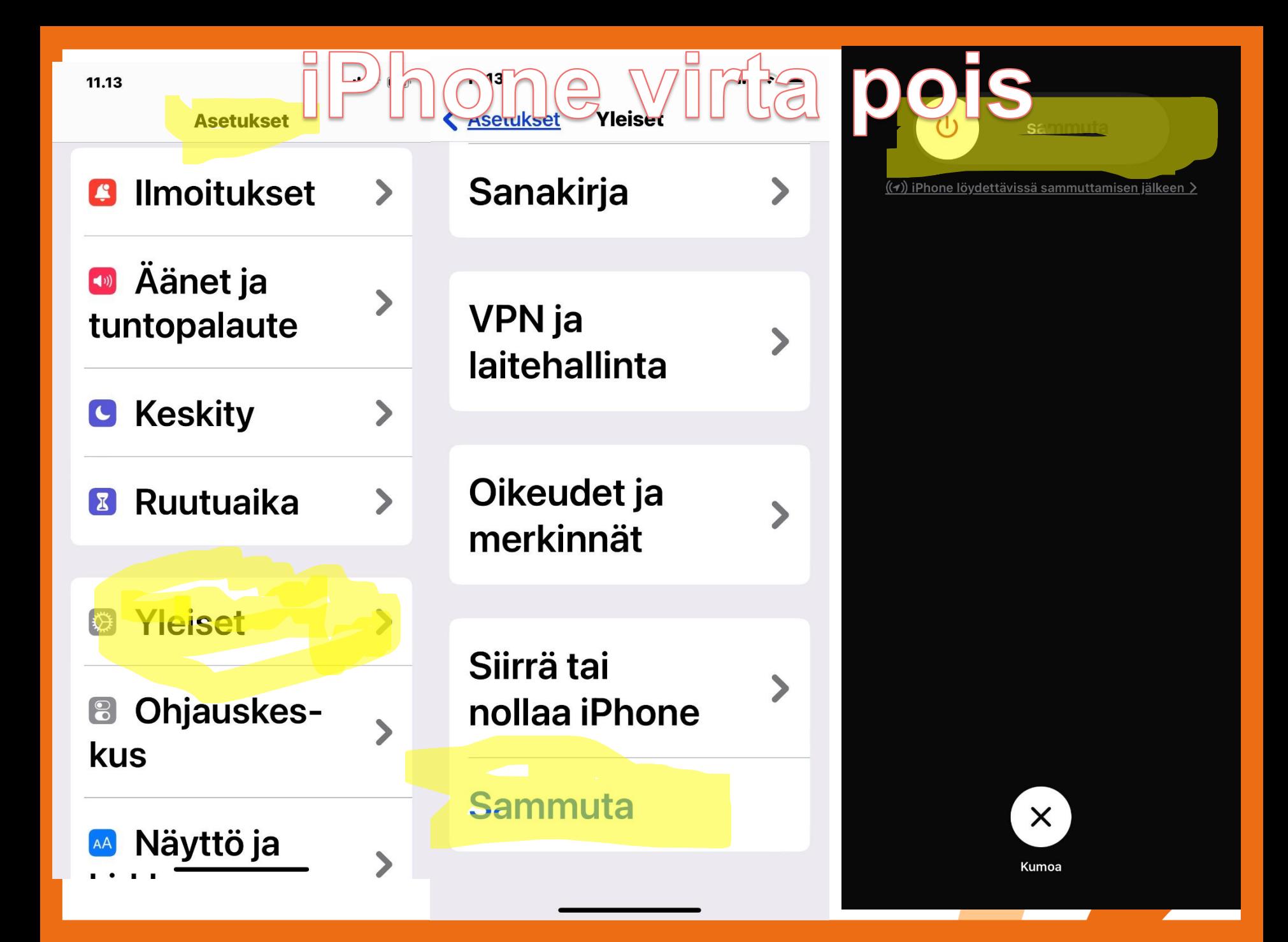

## **Tutustu perustoimintoihin**

- Äänet, värinä, äänetön, lentotila
- **Kaiutin**
- Soittaminen, vastaaminen, lopetus, viestit
- Puhelimen sulkeminen = virrankatkaisu
- Puhelimen avaaminen = virta päälle
- SIM-kortin PIN-koodi
- Äänen voimakkuus + ja –
- Kello, herätys, ajastin
- Muistutukset, muistiinpanot

## **Tutustu perustoimintoihin**

- Muuta asetukset itsellesi sopiviksi:
- -Näytön aikakatkaisu
- -Tekstin eli Fontin koko ja **lihavointi**
- -Näytön kirkkaus

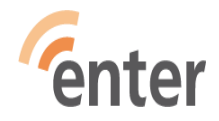

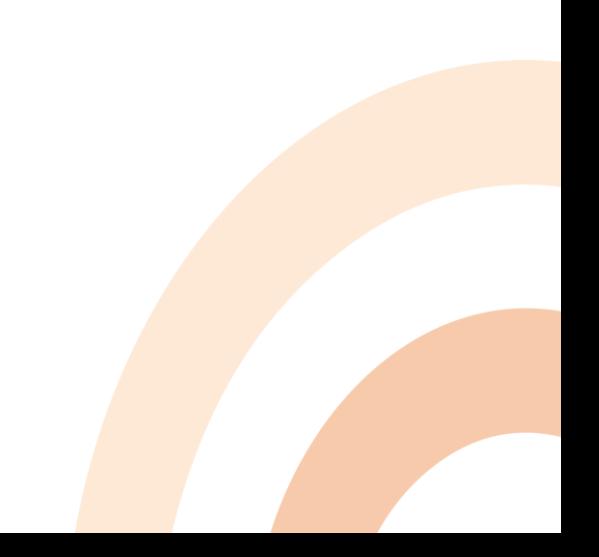

## **Miten saan puhelimen äänettömäksi?**

- **iPhone:** kytkin puhelimen vasemmassa laidassa
- **Android:** ilmoituskeskuksessa kaiuttimen kuvaketta koskettamalla – värinä / mykistys (Vedä puhelimen ylhäältä alas ja kosketa kaiuttimen kuvaketta) Android puhelimen hälytyksen saattaa saada hiljennettyä kääntämällä puhelimen . Ota käyttöön: Asetuksett,-Puhelin, … valikko, Hiljennä kääntämällä. Laita liukukytkin päällä-asentoon.
- **Näppäinpuhelin:** paina pitkään näytön oikeassa alareunassa olevaa #-näppäintä
- **Äänet takaisin:** paina pitkään näytön oikeassa alareunassa olevaa #-näppäintä

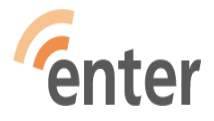

# **Miten älypuhelimella soitetaan?**

- Valitse aloitus/vihreäluuri, valitse yhteystieto tai näppäimistön kuvake, näppäile numero ja paina vihreää luuria (tai ensin yhteystieto, soittoluuri)
- Lopetus painamalla tai vetämällä osoitettuun suuntaan punaista/lopetusluuria

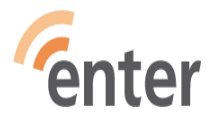

## **Miten vastataan puhelimen soidessa?**

(Eri puhelinmerkeillä voi olla eri tapoja.)

- iPhone ja Android: Joko koskettamalla vihreää luuria tai koskettamalla ja vetämällä oikealle tai osoitettuun suuntaan
- Android: Jos haluaa vastata nopeasti valmiilla tekstiviestillä, kosketa luuria ja vedä ylöspäin (esim. En voi puhua juuri nyt, soitan sinulle myöhemmin)

• Android ja IPhone: Jos on ollut joku toinen **Fenter Sovellus kesken, vastaa-painike tulee joko** puhelimen ylä- tai alaosaan **<sup>13</sup>**

## **Miten lopetetaan puhelu?**

•Joko koskettamalla punaista luuria tai koskettamalla ja vetämällä vasemmalle tai alas

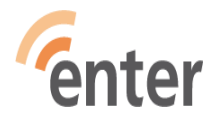

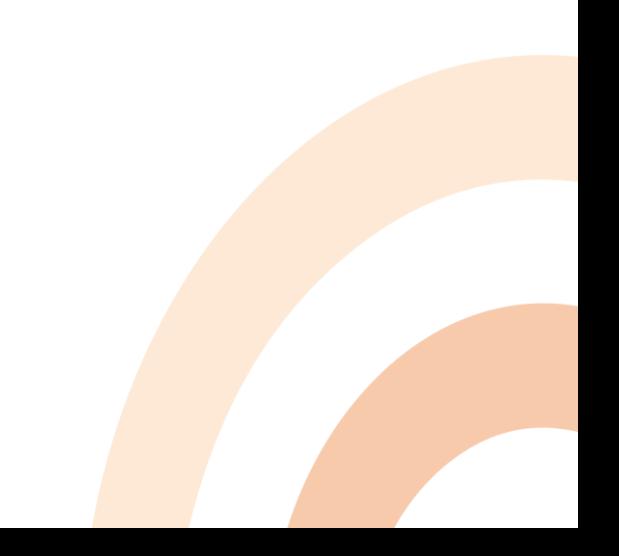

 $\blacksquare$   $\odot$   $\widehat{\odot}$   $\blacksquare$   $\blacksquare$  83 %

Soitetaan... +358 44 9412184 Puhelu henkilöltä +358 44 9412184

**C.** +358 4... • Puhelin Saapuva puhelu **Vastaa**  $^{\circ}$  Hvl... **THILL SILLEIT**  $+3314186...$  $\overline{\phantom{a}}$  $\sim$  Ranska  $\cdot$  4 m... 目  $\bigcirc$  $\mathbf{e}^+$ Lisää Lähetä **Historia** viesti +358 46 507...  $\mathcal{R}_{\Omega}$  $\leq$  8.22 W **Vanhemmat**  $\pm 328$  50  $350$ <u>ஆ</u> ☆  $\bullet$ Äskeiset **Suosikit** Kontaktit

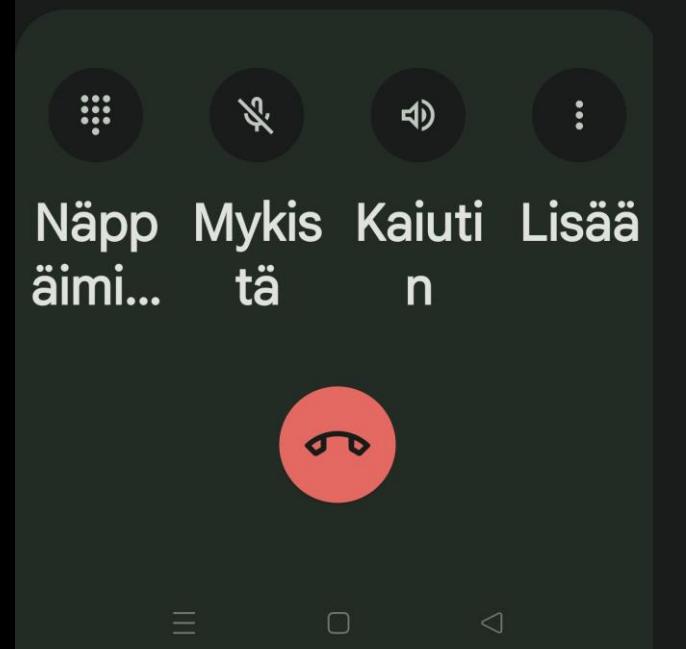

Vastaa pyyhkäisemällä vlös. **■ Viesti**  $\mathcal{S}$ 

## **Mistä saa ääntä hiljaisemmalle / lisää?**

- Äänen voimakkuuden säädin on joko puhelimen oikeassa tai vasemmassa laidassa
- Painamalla alinta ääni pienenee ja painamalla ylintä ääni voimistuu +

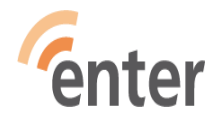

# **Miten se kaiutin saadaan päälle?**

- Puhelun aikana valikko ilmestyy näytölle, kun otat puhelimen pois korvalta näet sen.
- Kosketa kaiuttimen kuvaa, niin puhe ohjautuu kaiuttimen kautta ja puhelinta ei silloin pidetä korvalla vaan esim. pöydällä
- Miksi: pitkä puhelu, käsi väsyy, jonotus

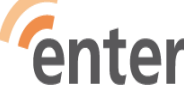

#### **Miten valitsen numeroita puhelun aikana esim. terveyskeskukseen soitettaessa?**

- Ajanvaraus- tai asiakaspalveluun soittaessa pyydetään "Valitse 1" jne.
- Kun otat puhelimen pois korvalta puhelun aikana, näet valikon
- Kosketa näppäimistön kuvaa ja näppäimistö Fonten käytössä puhelun aikana

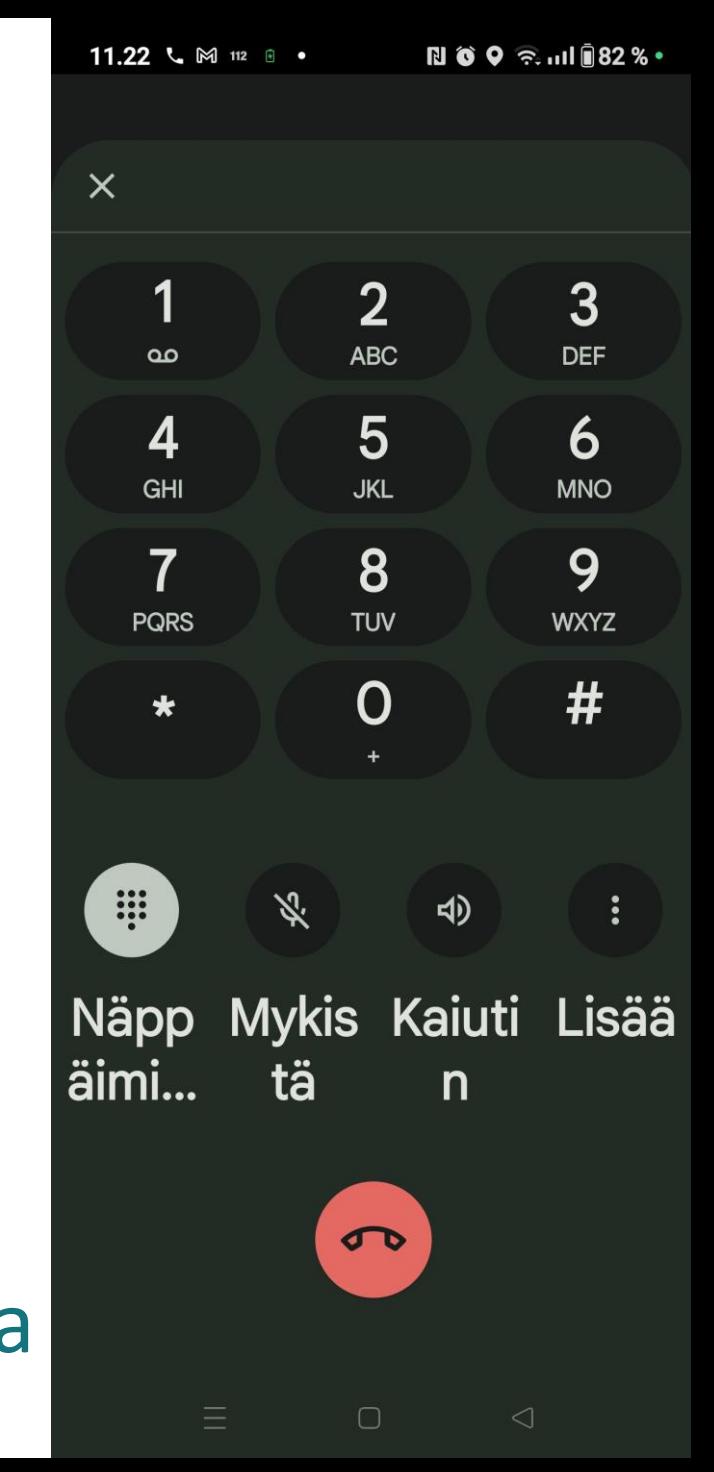

# **Miksi näyttö pimenee jatkuvasti?**

• Muuta näytön aikakatkaisua vaikka 2 minuutiksi

Eri merkkisillä Android puhelimilla voi olla asetusten eri kohdissa ja eri sanoilla ko. toiminto (virransäästötilassa ei voi muuttaa)

- Android: Asetukset Näyttö Virransäästö tai Näytön aikakatkaisu – 15 sek, 30 sek, 1, 2, 5, 10, 30 min
- iPhone: Asetukset Näyttö ja kirkkaus Automaattilukitus - 30 sek, 1, 2, 3, 4, 5 **Fentermin, Ei koskaan**

## **Miten soitan hätänumeroon?**

- Kosketa vihreää luuria ja ota näppäimistö esiin ja näppäile 112
- Käytä tarvittaessa kaiutinta
- $SUOM_{\text{E}}$ • Voit myös soittaa **112 suomi** – sovelluksen kautta, jolloin hätäkeskus saa paikannuskoordinaatit heti näytölleen

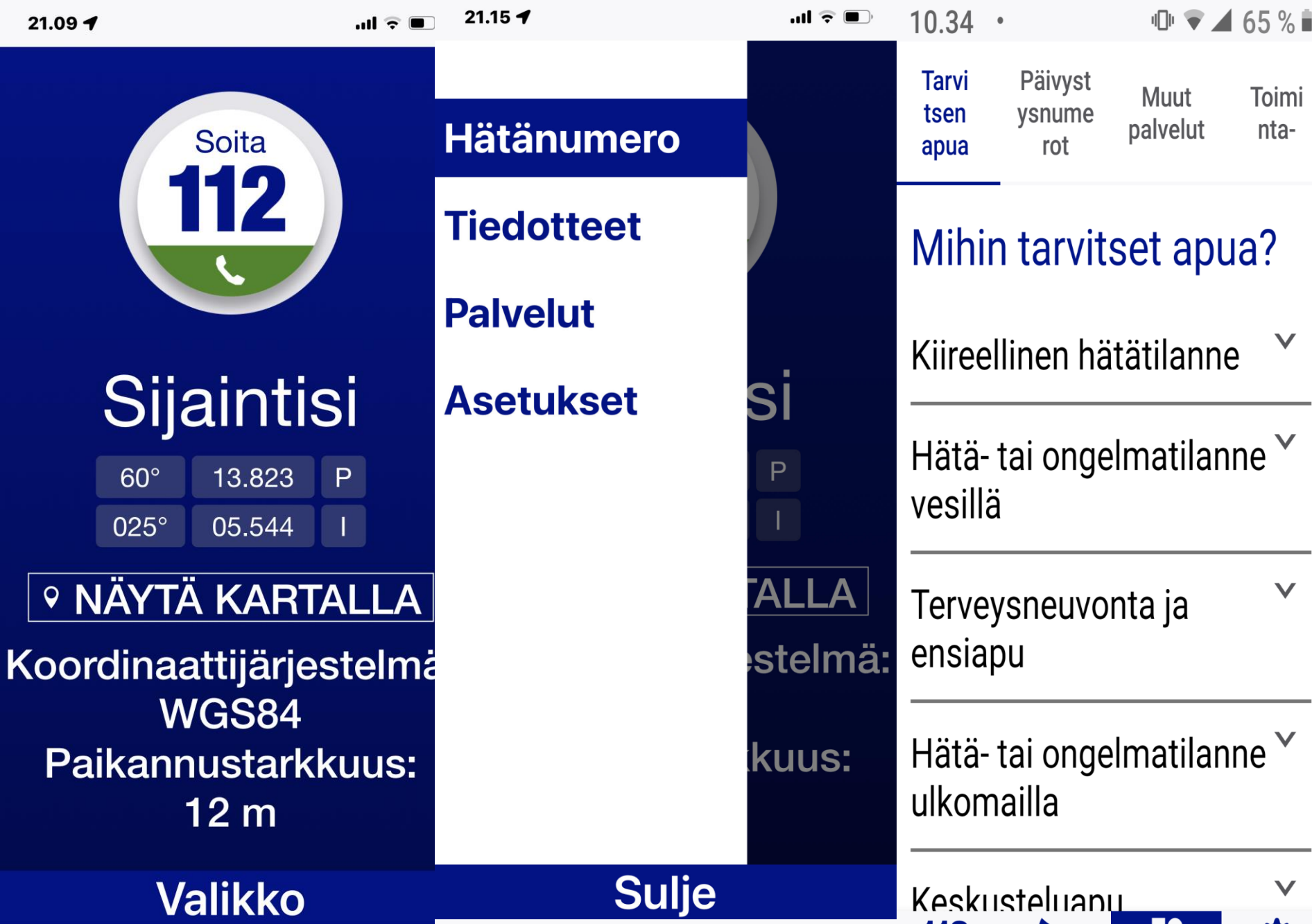

**21**

 $\mathbf{H}$ 

Hätänumero Tiedotteet Palvelut Asetukset

**112** 

 $\blacktriangleright$ 

#### **Miksi näppäimistö ja kuva ei käänny vaakasuuntaan?**

- Asetuksissa on silloin pystysuunnan lukitus päällä
- Miksi olisi hyvä kääntyä: kirjoittaessa vaakasuunnassa saat isomman näppäimistön

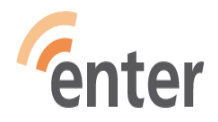

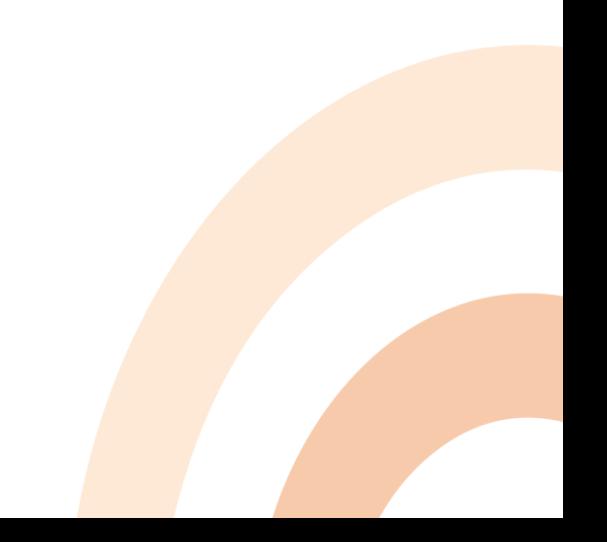

## **Mikä se kauppa on?**

- Kaupasta ladataan (ja ostetaan) sovellukset puhelimeen (monet niistä ilmaisia)
- iOS :llä iPhonella kauppa on **AppStore**  $\bm{|\mathcal{A}|}$
- Androidilla kauppa on **Play Kauppa** Kauppaan tarvitaan tili =käyttäjätunnus ja salasana

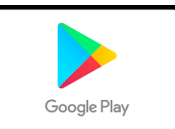

## **Mikä se tili on?**

- iPhonella iOS tili on **Apple ID**
- Androidilla tili on **Google-tili**
- **Tilillä saadaan omaa, yksityistä tilaa ja käyttöoikeuksia Googlen tai Applen palveluihin**
- **Google ilmaista tilaa 15GB**
- **Applella iOS ilmaista tilaa 5GB**

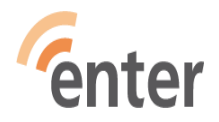

- **Ota käyttöön vihko, johon omalle sivulleen selkeästi merkitset kunkin sovelluksen nimen, tunnukset, salasanat pienet ja isot kuten ne on**
- **Sovellus esim:Google-tili**
- **Tili = Käyttäjätunnus Tilkku.Maukuvainen98@gmail.com**
- **Salasana Jo%Jou5ar31%** • **\_\_\_\_\_\_\_\_\_\_\_\_\_\_\_\_\_\_\_\_\_\_\_\_\_\_\_\_\_\_\_\_\_\_\_\_**
- **Sovellus esim: Apple ID**
- **Tili=käyttäjätunnus [Tilkku.Maukuvainen98@icloud.com](mailto:Tilkku.Maukuvainen98@icloud.com)**

**Salasana Kau%Nis&pai%%va**

• **https://www.kyberturvallisuuskeskus.fi/fi/ajan kohtaista/ohjeet-ja-oppaat/pidempi-parempinain-teet-hyvan-salasanan**

• **Puhelin Esimerkki** 

- **Oma Puhelinnumero 0400123456**
- **Sim-kortin PIN-koodi 9769**
- **PUK-koodi 12345678**
- **Operaattorin numero**
- Telia 020 690 400
- Elisa 010 190 240
- DNA 044 144 044

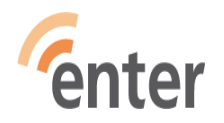

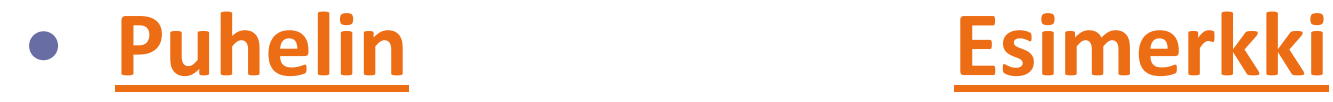

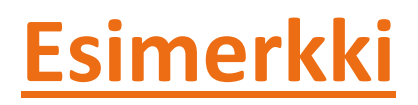

• **Puhelimen lukitus ja suojaus**

- **Android:**
- **Näytön lukituskoodi 6416 /nnnn**
- **iOS: (iPhone,iPad)**
- **Näytön pääsykoodi Iphone 476355/nnnnnn**
- **Lisäksi voi olla sormenjälki tai kasvotunnistus**

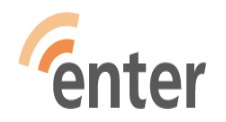

## **Mihin ja miksi sitä tiliä tarvitaan? 1/2**

- Laite ja sinut tunnistetaan
- Ostot /lataukset ilmaisetkin Play-kaupasta tai AppStoresta onnistuu
- Sovellusten päivitykset onnistuvat
- Saa ilmaista levytallennustilaa pilvipalvelusta **varmuuskopiot tärkeitä**
- Tiedot löytyy tunnuksilla eri laitteiden kautta
- Pilvipalvelusta saa tietonsa tunnuksillaan uudelle puhelimelle

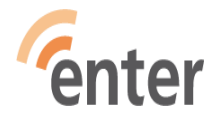

## **Mihin sitä tiliä tarvitaan? 2/2**

- **Kadonneen laitteen voi paikantaa, soittaa siihen (vaikka olisi äänettömällä), tarvittaessa tyhjentää vaikka tietokoneen kautta tilitunnuksilla**
- iOS laitteet: [www.icloud.com/find](http://www.icloud.com/find)
- Kirjaudu Apple-ID tunnuksillasi ja saat kartan ja siinä Apple laitteesi näkyvät, missä ovat
- Android-laitteet: [www.android.com/find](http://www.android.com/find)
- Kirjaudu Google tilillesi tunnuksillasi ja näet laitteesi ja valitse laite, jota haluat etsiä

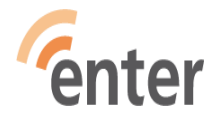

## **Miksi päivitykset on tärkeitä**

- **Turvallisuus ja haavoittuvuus**
- Uudet ominaisuudet ja parannukset
- Yhteensopivuus käyttöjärjestelmän kanssa
- **Miten**
- Automaattiset päivitykset /WiFin tai Mobiiliverkon kautta
- Manuaaliset päivitykset /Avaa sovelluskauppa AppStore tai PlayKauppa –napauta omaa kuvaketta oikeassa yläkulmassa – valitse Ylläpidä sovelluksia ja laitteita – Päivitä kaikki

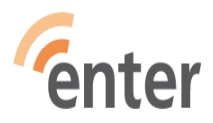

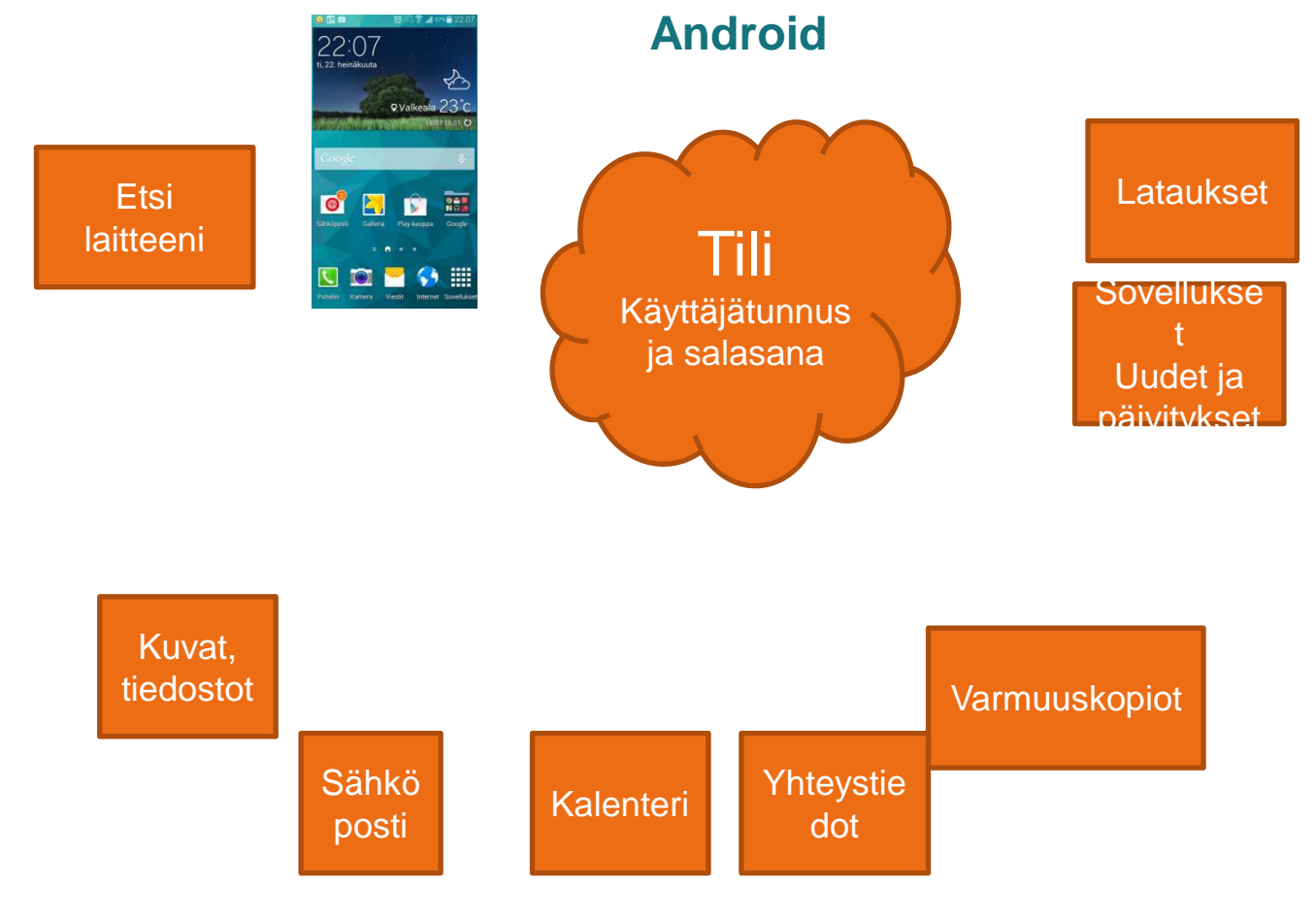

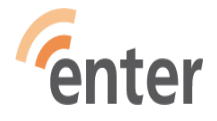

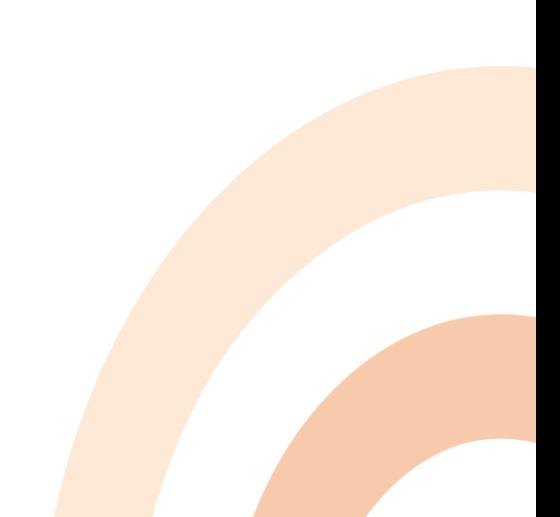

#### **iPhone/iPad/iPod iCloud**

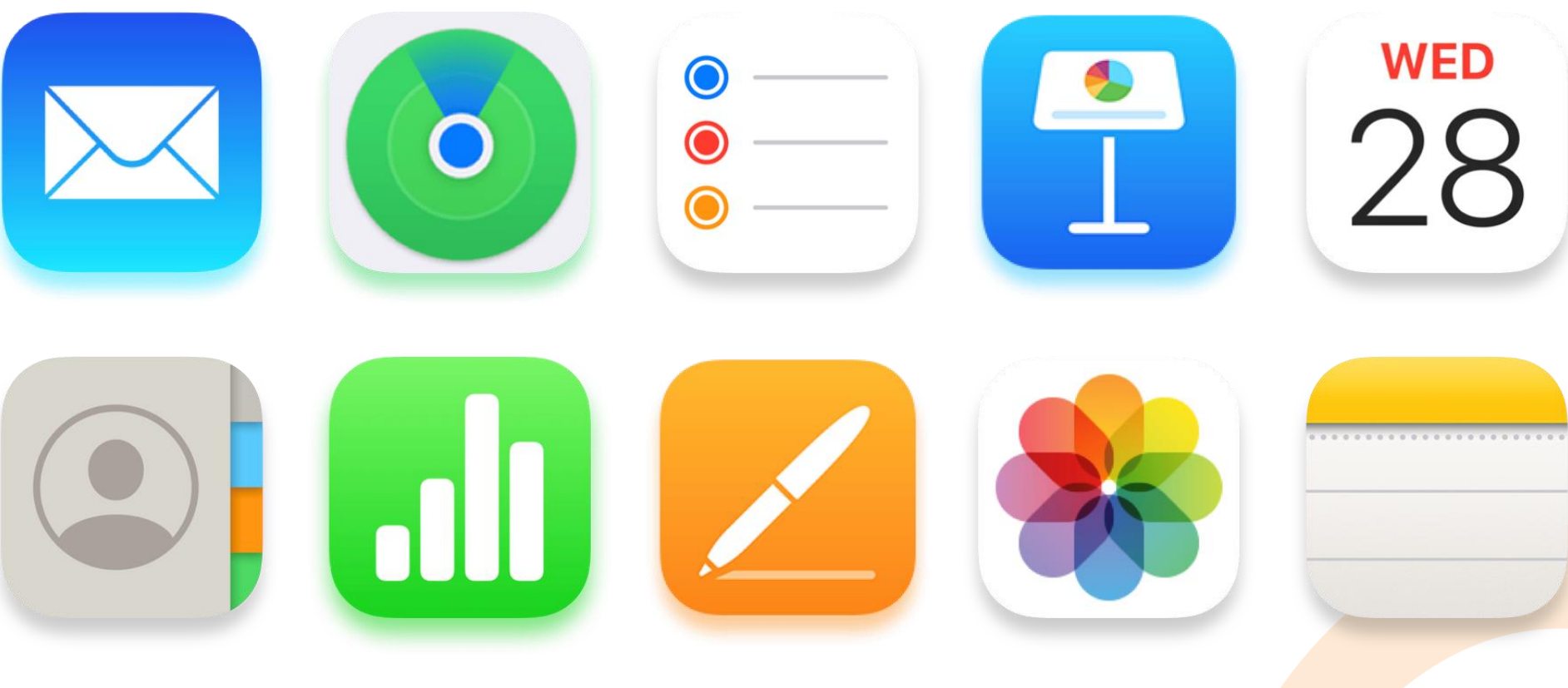

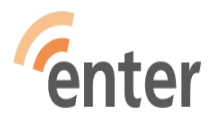

#### **Ohjelmien lataus (1/2)**

- Avaa kauppa: 4, > tai **B**
- Hae sovellusta nimellä tai aiheella : (Etsi, haku)
- Valitse haluamasi (parhaat arvioinnit, eniten latauksia)
- Kosketa Asenna / Hanki ja sovellus aloittaa latautumisen laittéellesi
- Jos kauppa kysyy salasanaa (Apple-Id tai Google-tilin salasana), annà se

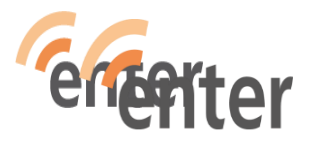

## **Ohjelmien lataus (2/2)**

- Jos kauppa kysyy maksuvälinettä, anna se vain maksullisille sovelluksille. Ilmaisille sovelluksille voit valita: **Ohita**
- Kun lataus on valmis, aktivoituu nappi **Avaa**
- Sovelluksen kuvake tulee viimeiseksi sovellusluetteloosi tai aakkosjärjestykseen riippuen laitteesta.
- Voit siirtää kuvakkeen haluamaasi paikkaan: paina kuvaketta sormella ja siirrä raahaamalla

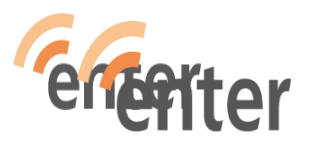

# **Salli paikannus tai kameran käyttö?**

• **Pitääkö paikannus sallia sovellusta ladattaessa?**

Kyllä pitää, jos sovellus sitä toimiakseen tarvitsee Esimerkkejä: HSL, Kartat, 112 suomi, Fonecta Caller

• **Pitääkö pankkisovelluksessa hyväksyä kameran käyttö?**

Kyllä pitää, koska pankkien sovelluksissa on laskun maksussa kätevä viivakoodin luku ja se käyttää kameraa

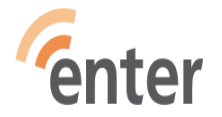

## **Mitä teen älypuhelimella?**

#### • Samat asiat kuin peruspuhelimella

- Puhelut
- **Tekstiviestit**
- Kalenteri
- Herätyskello
- Muistutukset
- Radion kuuntelu
- Valokuvaus

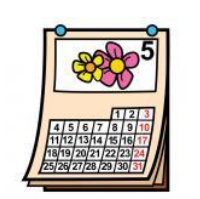

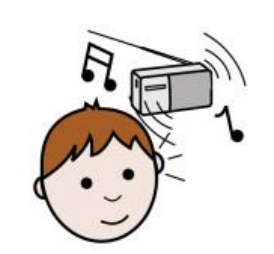

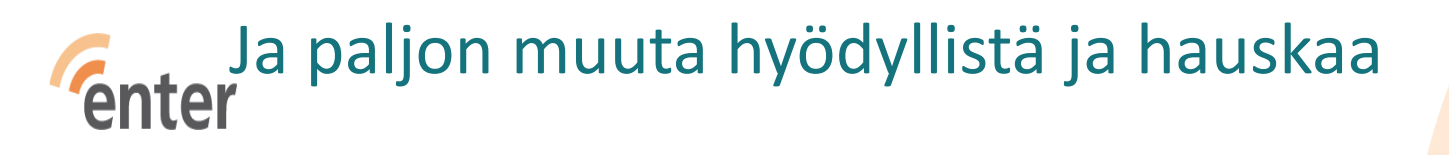

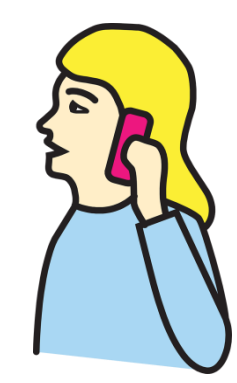

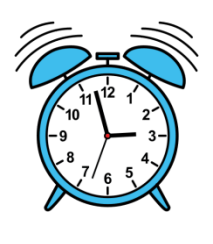

Moi, ....

## **Tiedä tärkeät numerot ja soittajat**

- Tallenna yhteystietoihin tarvitsemasi numerot ja nimet ja ovikoodit ja postiosoitteet sekä spostiosoitteet
- Taksit, talonmies/huoltomies, naapuri(avain), lääkäri/terveyskeskus
- ICE-koodi (in Case of Emergency)) lähiomaisen nimen eteen esim ICE Maija
- ICE-n tiedot saa älypuhelimiin lukitusnäytölle esim. valokuvana
- Käytä älypuhelimella *Fonecta caller* –sovellusta

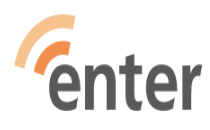

#### **Osoitekirjan ja operaattorien omapalvelu- turvallisuutta**

- Pankkikortin sulkupalvelu 020333, ulkomailta +35820333, varanumero ulkomailta +35880012400
- Op-pankki 01000555, ulkomailta +3581000555
- Operaattorin Omapalvelut:
	- Minun Telia
	- Oma DNA
	- Oma Elisa

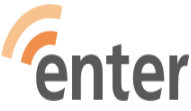

#### **Tiedä operaattorisi**

- SIM-kortin mukana toimitettu PIN-koodi suojaa SIM-korttia luvattomalta käytöltä, vaihda 0000 tai 1234 henkilökohtaiseksi
- PUK-koodi (Personal Unlocking Key) löytyy operaattorilta. Sillä avataan lukkiutunut SIM-kortti (talleta se, se säilyy samana sillä SIM-kortilla)
- Laita **lompakkoosi** tai laukkuusi muistiin operaattorin asiakaspalvelunumero. Näin saat suljettua nopeasti liittymäsi, jos puhelimesi katoaa
- puhelimen katoamisesta ilmoitettava aina ensimmäiseksi omalle operaattorille Telia 020 690 400, Elisa 010 190 240, DNA 044 144 044, liittymä suljetaan kokonaan tai väliaikaisesti
	- oma puhelinnumero säilyy
- varastetusta puhelimesta ilmoitus poliisille kun ilmoitus operaattorille liittymän sulkemisesta on tehty

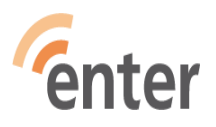

1 39

#### **Turvallisuus**

- Turvapainike (joissakin malleissa)
- Sovittuna aikana soitto ystävälle
- Soittorinki
- Älä soita outoihin numeroihin (ainakaan, jos maa muu kuin Suomi) (Suomi +358… )
- Älä lainaa puhelinta tuntemattomille

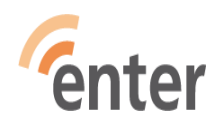

#### **Turvallisuutta**

- Hälytykset, esim. lääkemuistutus
- Karttasovellus näyttää missä olet
- Taskulamppu kännykässä (useissa jo valmiina)
	- Älypuhelimiin saa taskulamppuohjelman (Appin)
- Kamera tilannekuva tapahtumasta tai henkilöstä
- Kännykkä turvana ladattuna ja virta päällä –paikannus mahdollisuus
- Lataus vaikka aamukahvin aikana valvottuna
- Sammuta virta vaikka kerran viikossa
- **Mukana aina** niin, ettei se putoa tai kastu eikä varasteta

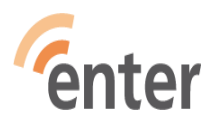

#### **Varovaisuus, riskien tiedostaminen**

- Älä vastaa tekstiviesteihin, joissa luvataan voittoa jostain johon et ole edes osallistunut
- Älä usko tuntemattoman viestiä, joka lupaa liian hyvää ollakseen totta
- Jos saat poikkeavan laskun operaattoriltasi, ota heti yhteyttä.
- Voit laitattaa operaattorilla soitto- ja tekstiviestiestoja viihde yms.palveluihin

#### **Varovaisuus, riskien tiedostaminen!**

- Hyviä ohjeita turvallisuuteen löytyy osoitteista (linkkisivuilta saa ajankohtaista turvatietoa)
	- [https://www.kyberturvallisuuskeskus.fi/fi/aja](https://www.kyberturvallisuuskeskus.fi/fi/ajankohtaista/ohjeet-ja-oppaat/ohjeet-ja-oppaat-yksityishenkiloille) [nkohtaista/ohjeet-ja-oppaat/ohjeet-ja](https://www.kyberturvallisuuskeskus.fi/fi/ajankohtaista/ohjeet-ja-oppaat/ohjeet-ja-oppaat-yksityishenkiloille)[oppaat-yksityishenkiloille](https://www.kyberturvallisuuskeskus.fi/fi/ajankohtaista/ohjeet-ja-oppaat/ohjeet-ja-oppaat-yksityishenkiloille)
- [Tietoturva —](https://seniorsurf.fi/digiopastajat/materiaalipankki/tietoturva/) SeniorSurf

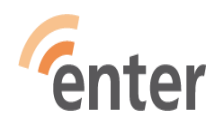

## **Mitä kivoja ja hyödyllisiä sovelluksia olisi?**

- Asiointiin liittyvien lisäksi tärkeä kohderyhmä on omat harrastukset ja niihin liittyvät sovellukset
- Musiikki, pelit, matkustaminen, urheilu, terveys, liput, lehdet, valokuvaus, ruoanlaitto, käsityöt, kirjojen lukeminen tai kuuntelu, luonto …

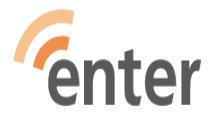

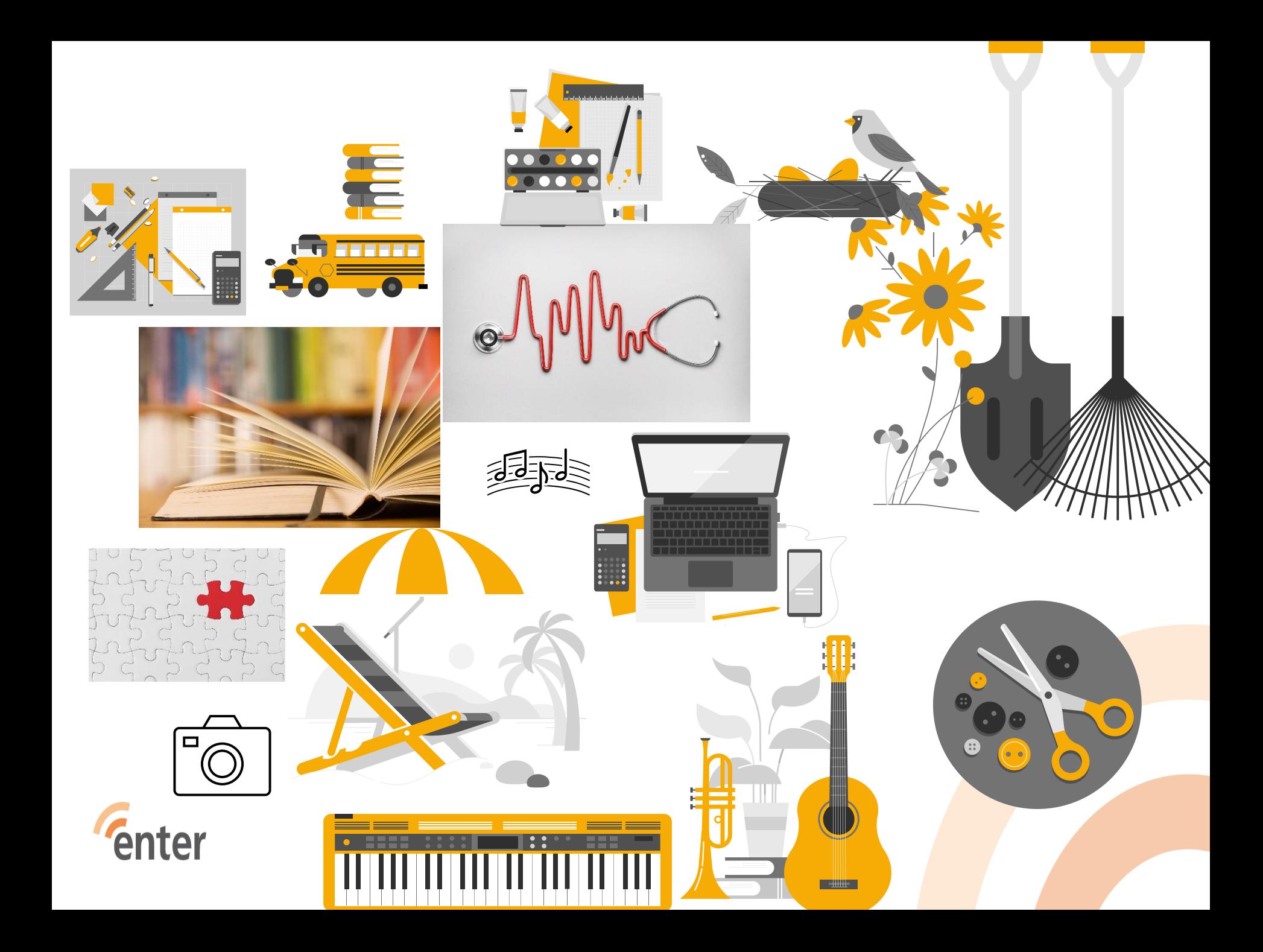

#### • Hyvää tietoa ohjeineen eri sovellusten käytöstä löytyy

• [www.yle.fi/digitreenit](http://www.yle.fi/digitreenit)

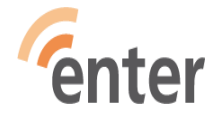

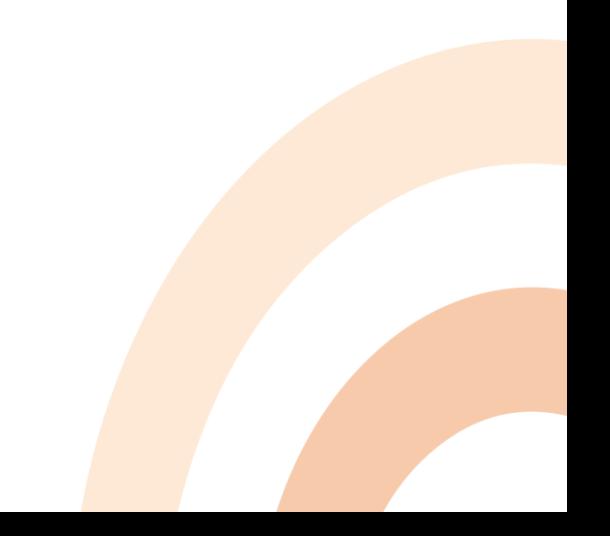

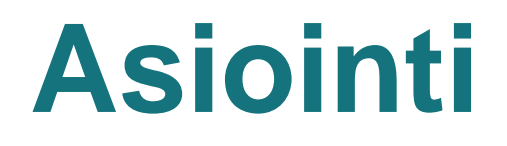

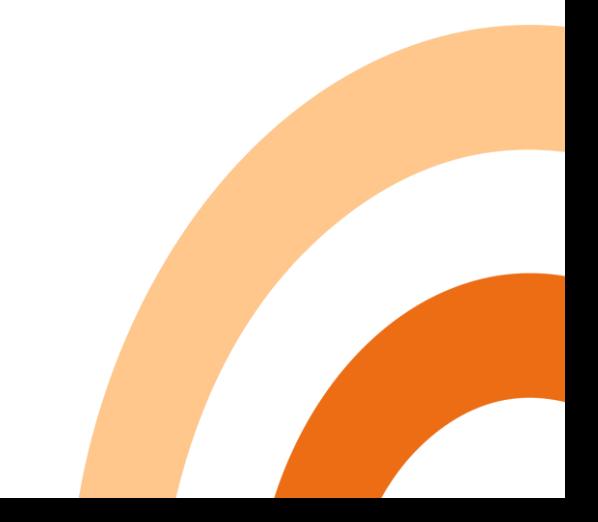

#### **Vahva tunnistautuminen**

Moniin verkkoasiointipalveluihin tarvitaan vahva tunnistautuminen:

Pankkitunnukset tai mobiilivarmenne

https://mobiilivarmenne.fi/

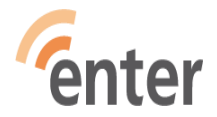

#### **Vahva tunnistautuminen tarvitaan**

#### ➢ Pankkisovelluksiin:

- Op-mobiili
- S-mobiili
- DanskeBank, Danske Id
- Nordea Mobile, Nordea ID
- POP Mobiili
- ➢ Terveys- ja veropalveluihin:

Kanta, Omakanta, Maisa, Keva.fi, Vero.fi, Suomi.fi

- ➢ Verkko-ostoihin
- ➢ Monien sovellusten tunnusten luontiin: HSL, Yle-Areena, MTV Katsomo, MinunTelia, OmaElisa, OmaDna, ABC-Mobiili, OmaPosti
- ➢ Palveluihin, joissa on rahaliikennettä

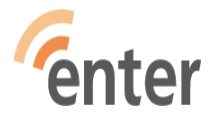

## **Hyödyllisiä ja kivoja sovelluksia**

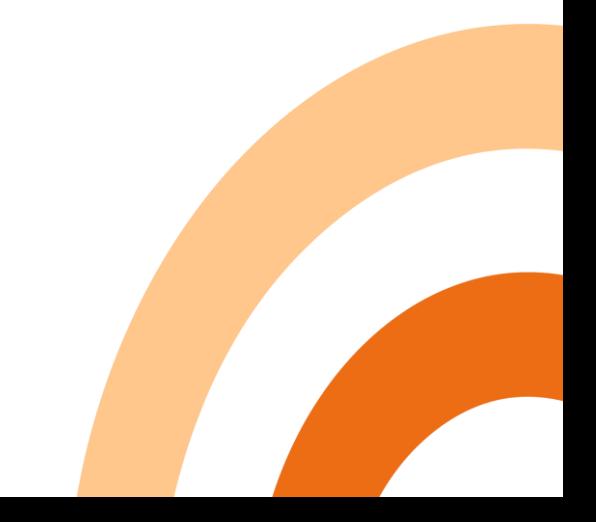

#### **Liikunta- ja terveyssovellukset**

- StepsApp askelmittari automaattinen
- Terveys (iPhone) monipuolinen
- Sykkeen mittaaminen
- SportsTracker
- Google Fit
- Askelmittari
- Pedometer
- StepsApp
- Selkäliiton https://selkakanava.fi/ nter

#### **Liikunta- ja terveyssovellukset**

- [https://www.google.com/search?q=jumppakis](https://www.google.com/search?q=jumppakissan+taukojumppa&oq=jumppakiss&aqs=chrome.1.69i57j35i39j0i512l5j69i61.7310j0j7&sourceid=chrome&ie=UTF-8) [san+taukojumppa&oq=jumppakiss&aqs=chro](https://www.google.com/search?q=jumppakissan+taukojumppa&oq=jumppakiss&aqs=chrome.1.69i57j35i39j0i512l5j69i61.7310j0j7&sourceid=chrome&ie=UTF-8) [me.1.69i57j35i39j0i512l5j69i61.7310j0j7&sour](https://www.google.com/search?q=jumppakissan+taukojumppa&oq=jumppakiss&aqs=chrome.1.69i57j35i39j0i512l5j69i61.7310j0j7&sourceid=chrome&ie=UTF-8) [ceid=chrome&ie=UTF-8](https://www.google.com/search?q=jumppakissan+taukojumppa&oq=jumppakiss&aqs=chrome.1.69i57j35i39j0i512l5j69i61.7310j0j7&sourceid=chrome&ie=UTF-8)
- Jumppakissan taukojumppa
- [Tilaa maksuton taukojumppamuistutus |](https://selkakanava.fi/selkaliitto/liikkeen-liikkumisen-ja-liikunnan-lisaaminen/tilaa-maksuton-taukojumppamuistutus/) [Selkäliitto \(selkakanava.fi\)](https://selkakanava.fi/selkaliitto/liikkeen-liikkumisen-ja-liikunnan-lisaaminen/tilaa-maksuton-taukojumppamuistutus/)
- <http://www.youtube.com/c/jumppakissa>
- https://www.youtube.com/watch?v=3gGpRiV0 9uU

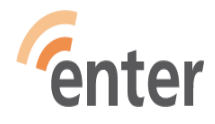

## **Internetin käyttö ja tiedon haku**

- **Selaimia:** iPhone Safari
- Android: Chrome

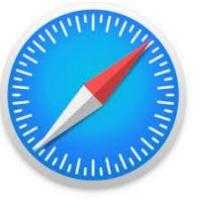

- Tärkeisiin sovelluksiin selaimella nettiin ja **osoiteriville kirjoitetaan** haluttu palvelu, ellei ole omaa sovellusta mobiilille (Kanta.fi, Vero.fi, Nordea.fi, Op.fi)
- **Tiedon haku:** Google joko kirjoittaen hakukenttään tai painamalla mikrofonin kuvaketta puhuen selkeästi haettava tieto
- (Mikrofonia käyttäen voi puhua myös viestin, sähköpostin, muistiinpanon tms)

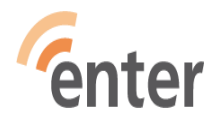

## **Yhteydenpito**

- Puhelut, viestit
- WhatsApp soitto, ryhmät, videopuhelut, viestit, kuvien lähetys
- Messenger
- Sähköposti

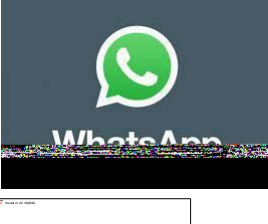

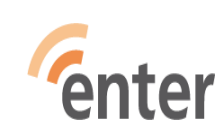

#### **Yhteisöpalvelut - Sosiaalinen media -Some**

- Facebook
- YouTube
- Twitter
- Instagram
- Blogit

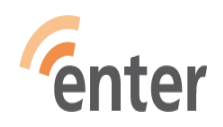

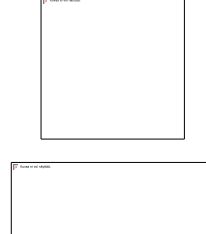

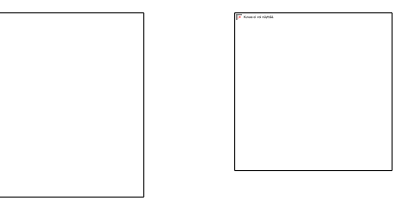

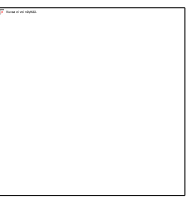

#### **Pankkipalvelut**

- Lataa käyttämäsi pankin sovellus puhelimeesi (turvallisempi kuin netin kautta)
- OP-mobiili
- S-mobiili
- Nordea Mobile ja Nordea ID tai tunnuslukulaite
- Aktia Mobiilipankki ja Aktia ID

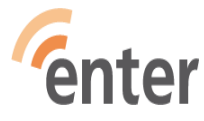

#### **Musiikki ja Tv Sov.kuvake**

- **Radiot.fi** sovellus kaikki Suomen radioasemat
- **Radioplayer**
- **Tunein** amerikkalainen
- **Iltapulu** tv-ohjelmat kätevästi
- **Yle Areena**
- **MTV Katsomo**
- **Ruutu**
- **YouTube**
- **Shazam** ja **SoundHound** musiikintunnistus
- $\bullet$ ● Tv n lisälaite Chromecast – kännykästä kuva Tv:lle (Areena, ym)(39€)

 $\overline{\phantom{a}}$ 

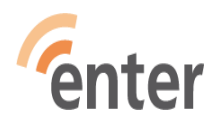

## **Kuvat korteiksi ja kirjoiksi**

- Voit ottaa kuvia kiinnostukseesi mukaan ja muokata niitä ja tehdä niistä postikortteja ja lähettää Posti sovelluksella ihan postin kantamana postiluukkuun
- Voit hakea Kuvista hakusanalla esim. ruusu, ruoka ym
- Kuvakirjat vaikka Ifolor sovelluksella perhejuhlista yms.

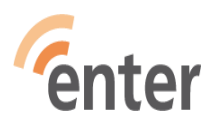

#### **Kuvien jakaminen**

● Kännykällä voi valita kuvan ja jakaa vaikka tekstiviestinä, WhatsApilla, FB:iin, Twitteriin, sähköpostilla ym.

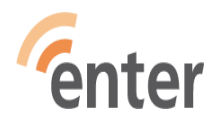

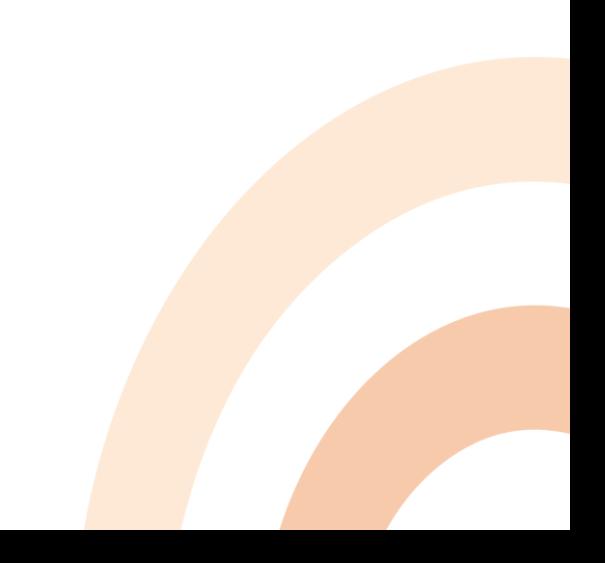

#### **Pelit 1/2**

- Pasianssi Solitaire
- Sanapala
- Vahvike.fi
- tetris, mahjong, ristinolla
- <https://papunet.net/pelit/pelit>
- Alypaa.com
- Muistipuisto.fi (netin kautta)
- Ryhmärenki.fi (netin kautta)
- Aivoterveydeksi (Muistiliitto)iOSnter

#### **Pelit 2/2**

- Sudoku numeropeli
- Candy Crush Saga yhdistä karkeista ketjuja
- Hay Day viljele maatilaa
- FruitSorter eri hedelmien lajittelua liukuhihnalta

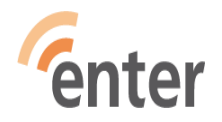

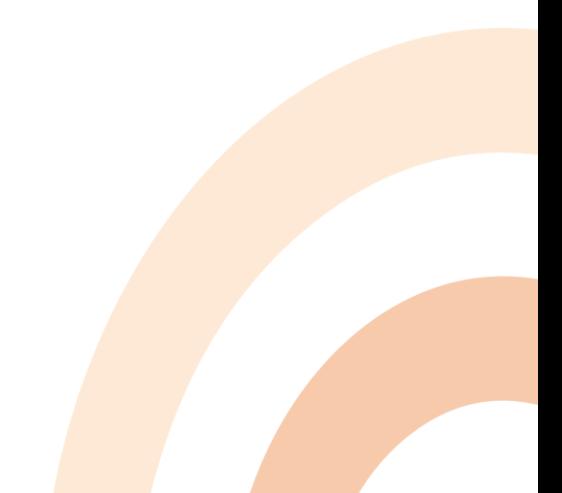

#### **Lehdet**

- Iltasanomat
- Iltalehti
- Helsingin Sanomat
- Helsingin uutiset helsinginuutiset.fi
- Kirkkojakaupunki.fi
- Voit tehdä ryhmiä samankaltaisista sivuista vetämällä ne päällekkäin ja nimeämällä esim. Lehdet

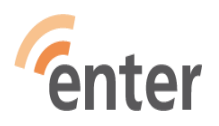

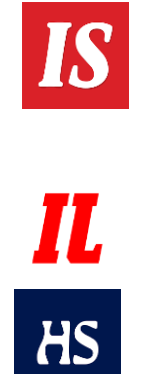

## **Missä? Minne?**

- Sijainti Missä minä olen?
- Kartat
- Google Maps
- HERE WeGO –kartat
- Google Earth: tutki paikkoja maapallolla
- Retkikartta.fi (Metsähallitus) retkeilykohteet
- HSL, VR Mobiili, VR lähijunat, Reittiopas, **Junat**
- VRMatkalla, Reitit & Liput, Finnair, Tallink&SiljaLine,

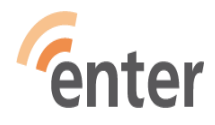

## **Kirjojen kuuntelu**

- Maksuttomien Celia äänikirjojen kuunt Celianet tunnukset saa kirjastosta
- Sovellus Pratsam Reader Play kaupas Apple Storesta

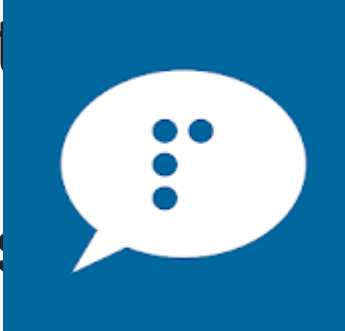

- Kätevää kuunnella kuulokkeilla vaikka kävellessä puhelin taskussa
- Helmet kirjastosta kirjaston ohjeiden mukaan
- Maksullisia: BookBeat, Elisa kirja, Storytel, Nextory,Supla

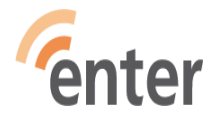

## **Mitä muuta teen älypuhelimella?**

- Internetin käyttö ja tiedonhaku
- Voi hakea mitä vain, mikä kiinnostaa
- Opiskella kieliä, musiikkia ja mitä vain
- Tehdä virtuaalimatkoja
- Omiin harrastuksiin lisätietoa
- Oopperaa, balettia [www.stage24.fi](http://www.stage24.fi/)
- Ym, ym

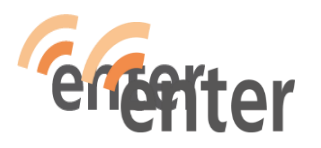

## **Miten voin oppia niin paljon uusia asioita?**

- Ihmettele, innostu ja ole utelias
- Ole iloinen oppimastasi
- Harjoittele ja kertaa
- Kun tulee uusi ja outo tilanne kysy kaverilta

1

• Harjoitelkaa yhdessä

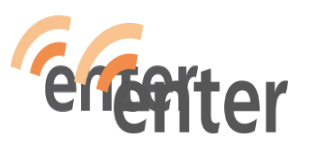

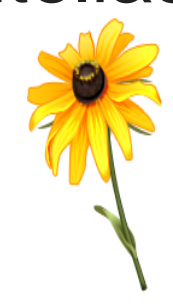

66

## **Mistä saan apua ja lisäoppia?**

- **Tule Enterin henkilökohtaisiin opastuksiin**
- **Entersenior.fi** sivuilla **Enter opastaa**  löytyy opastuspaikat ja **Opiskele itse**  sekä **Tapahtumat** löytyy paljon tietoa aiheesta
- Etäopastusta saa varattua [www.etäopastus.fi](http://www.etäopastus.fi/) kautta tai puh.maanantaisin ja torstaisin klo 10-12 puh. 044 700 7101 **<sup>67</sup>**

## **Kiitos!**

#### Lea Grönlund

Enter ry [www.entersenior.fi](http://www.entersenior.fi/) [info@entersenior.fi](mailto:info@entersenior.fi)

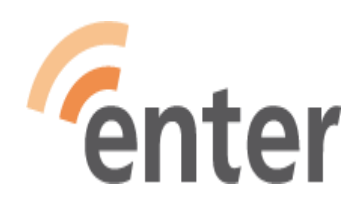

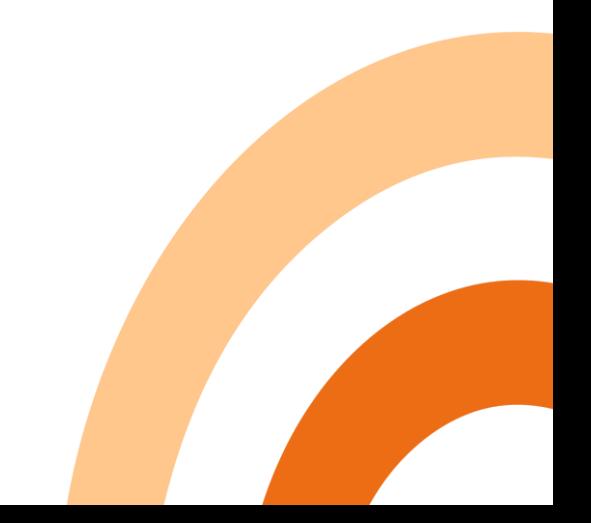